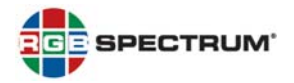

## **PRODUCT:** *QuadView® UHD* **4K MULTIVIEWER**

### TITLE: VERSION 2.0.0.V RELEASE NOTES

DATE: 10 SEPTEMBER 2018

## NEW FEATURES

This firmware release provides the following new features:

**Select Audio Output Format:** With this release, you can select either PCM stereo or PCM 7.1 audio output, using the command-line interface (CLI) **ATM 09 AUD\_CHC W [0 | 1]** command.

**Lock Front-Panel and Remote-Control Buttons:** To prevent operation by unauthorized persons, this release provides the ability to lock the *QuadView UHD* front-panel and remote-control buttons. To do this:

- Press and hold the **WINDOW 2** and **WINDOW 3** buttons simultaneously until the **STANDBY** button blinks (two or three seconds). This action affects all buttons;  $- OR -$
- Use the CLI **ATM 09 KEY\_LOK W [0 … 2]** command (see below).

**Note:** Power-cycling the *QuadView UHD* unlocks the buttons.

**New CLI Commands:** This firmware release provides the following, new CLI control and query commands:

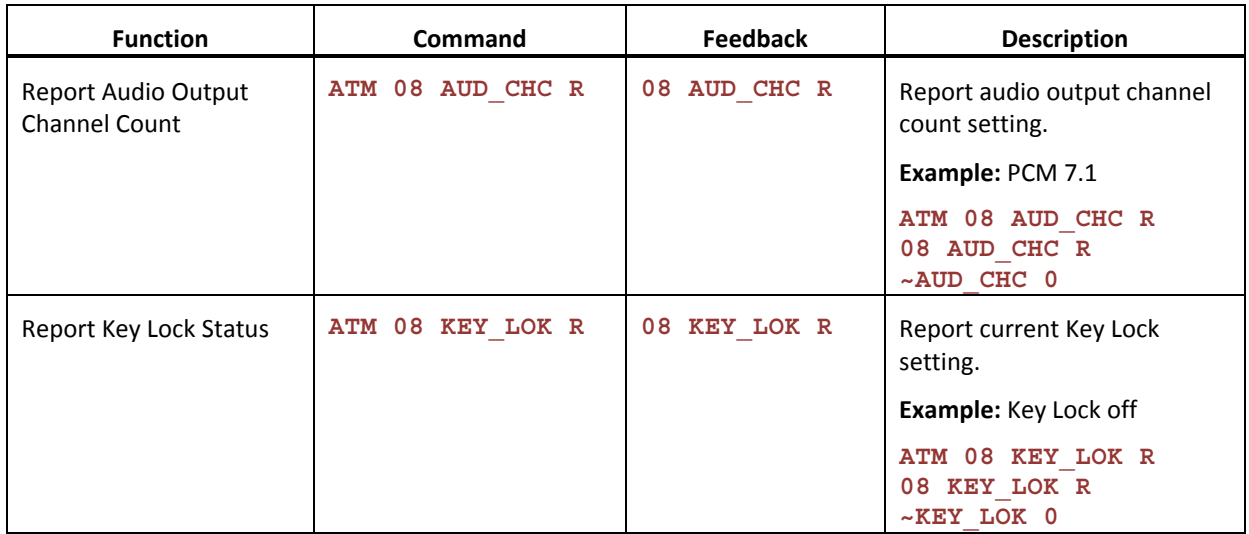

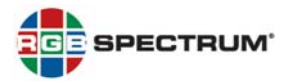

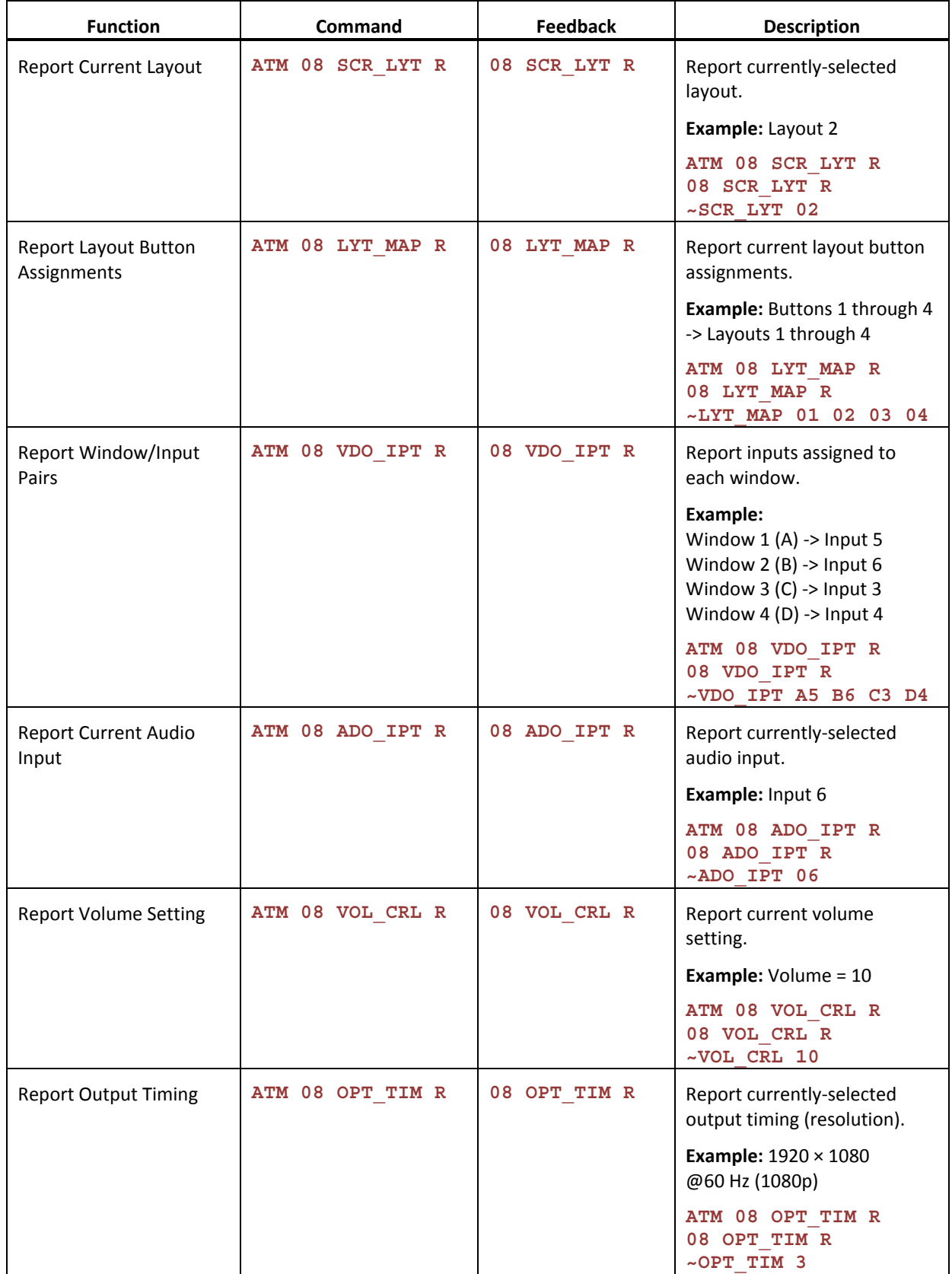

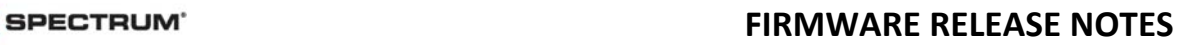

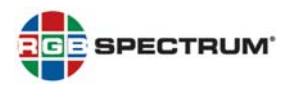

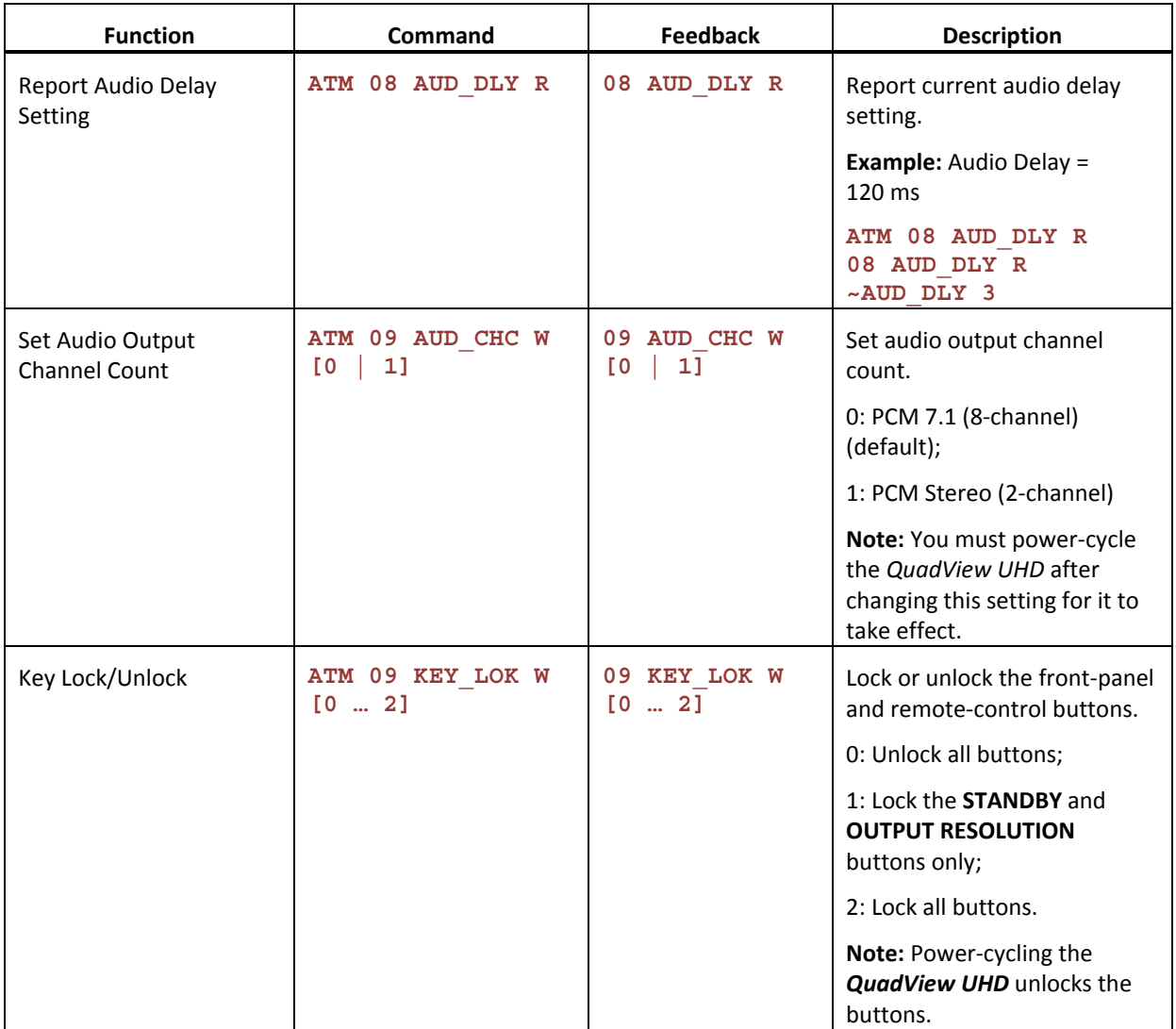

# RESOLVED ISSUES

• Corrected issue that caused the *QuadView UHD* to output a 1280 × 800 @ 60Hz signal when the output resolution was set to 1280 × 1024 @ 60Hz. (6840)

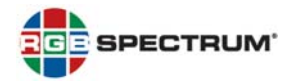

#### KNOWN ISSUES AND WORK-AROUNDS

The following are known issues with this release:

- The CLI ATM 09 AUD OPT W [0 | 1] command (mute/unmute audio) affects both embedded HDMI and external (analog) audio. (6828)
- Changing the serial port baud rate using either the CLI ATM 09 BAU RAT W [1 ... 7] command or the *QuadView UHD Web Controller* ends any active Telnet session. If you encounter this issue, start a new Telnet session. (6826)
- When you specify an invalid parameter (layout number) in a CLI **ATM 0A SCR\_LYT W [01 … 10]** or **ATM 0A LYT\_MAP W [1 … 4] [01 … 10]** command, the *QuadView UHD* returns an error message that states an incorrect parameter range. Disregard this message; instead, use the hexadecimal values **01** through **10** inclusive to specify a layout number. (6819)
- When Layout 1 is active, routing an input to Window 1 may also cause that input to be routed to Window 2. If you encounter this issue, re-route the desired input to Window 2. (6818)

#### FIRMWARE UPDATE

Please refer to the *QuadView UHD 4K Multiviewer User's Guide* for detailed firmware update instructions.

**PLEASE NOTE:** If your *QuadView UHD* has a firmware version earlier than 2.0.0.R, you first must update the firmware to version 2.0.0.R. Then, update to version 2.0.0.V and *QuadView UHD Web Controller* version RGB\_1.11\_CL1228.

#### FIRMWARE AND GRAPHICAL USER INTERFACE (GUI) VERSIONS

#### **Firmware**

• **2.0.0.0.V\_CL1240** 

#### *QuadView UHD Web Controller* **GUI**

• **RGB\_1.11\_CL1228** 

#### FOR MORE INFORMATION

For detailed *QuadView UHD* installation and operating instructions, please refer to the *QuadView UHD 4K Multiviewer User's Guide*.